## **CIRCOLARE SERVIZIO RECLAMI - Nuovo metodo apertura Ticket Manuale Sintetico**

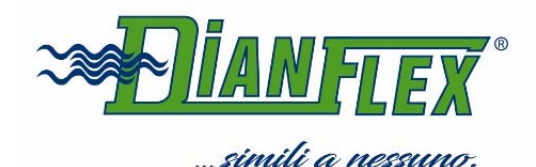

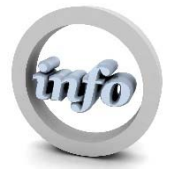

Da oggi, sarà utilizzato un apposito strumento software specializzato nella Gestione dei Reclami, con queste nuove modalità di invio:

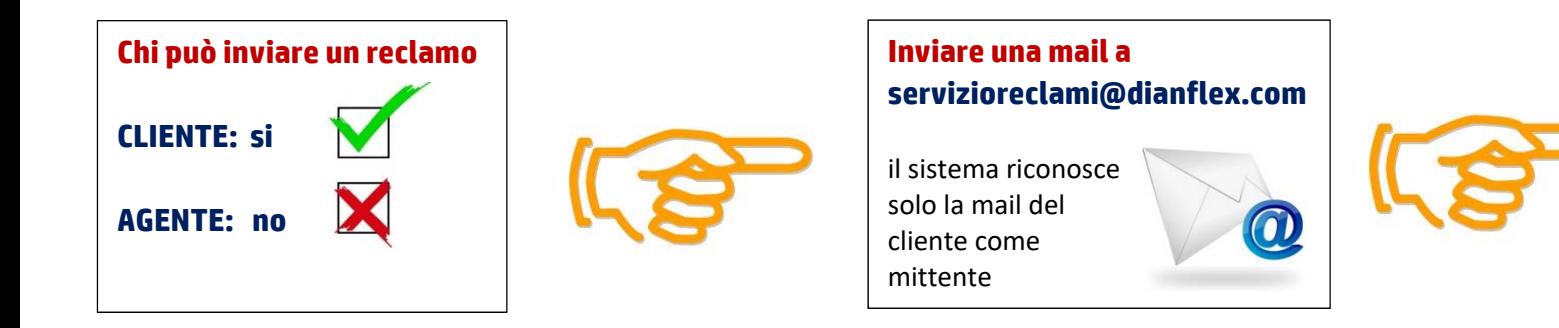

**Specificare OGGETTO:** il tipo di reclamo **CORPO:** il dettaglio del reclamo **ALLEGARE:** eventuali foto

Vi preghiamo di essere precisi.

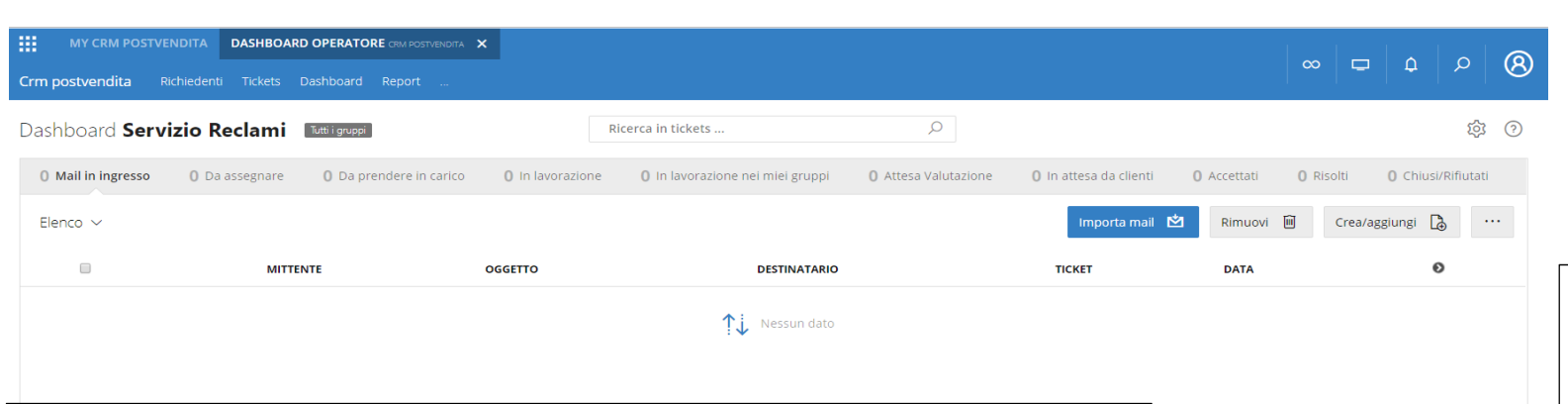

## **Dashboard operatore**

**Il Sistema ci aiuterà nella Gestione dei Ticket creando degli stati di avanzamento**

Ogni singolo Ticket sarà sempre tracciato fino alla sua risoluzione.

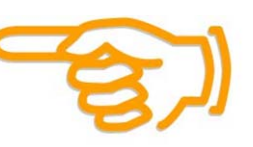

## **Conferma via mail Il Sistema attribuirà un Numero di Ticket alla richiesta, che arriverà via mail al cliente**

Il sistema vi aggiornerà sullo stato di avanzamento del Ticket